## **RESETANLEITUNG.**

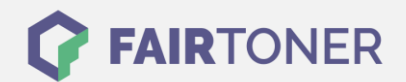

## **Brother MFC-7290 Trommel Reset**

**Schritt-für-Schritt: So setzen Sie die Trommel Ihres Druckers ganz einfach zurück!**

**TROMMEL RESET**

Hier finden Sie die passende Trommel Reset-Anleitung für den Brother MFC-7290. Diese Anleitung funktioniert sowohl für die originale Brother DR-2000 Trommel als auch kompatible Trommel. Um einen Brother MFC-7290 Trommel Reset durchzuführen, befolgen Sie bitte die einzelnen Schritte genau, und gehen dabei zügig vor, um ein Zurückfallen in das Hauptmenü des Druckers zu vermeiden.

- 1. Den Drucker einschalten und die Geräteklappe öffnen
- 2. Drücken Sie die Taste "Optionen"
- 3. Im Display erscheint "Trommel ersetzt? Ja/Nein"
- 4. Drücken Sie die Taste "1"
- 5. Der Drucker zeigt "ausgeführt" oder "ausgerichtet"
- 6. Die Geräteklappe wieder schließen

Der Trommel Reset wurde damit auch schon abgeschlossen und der Trommelzähler ist zurückgesetzt.

## **Verbrauchsmaterial für Brother MFC-7290 Drucker bei FairToner**

Hier bei [FairToner](https://www.fairtoner.de/) können Sie auch die passende Trommel für Ihren Brother MFC-7290 Drucker kaufen.

- [Brother MFC-7290 Trommel](https://www.fairtoner.de/trommeln/brother-trommeln/brother-mfc-7290-trommeln/)
- [Brother DR-2000 Trommel](https://www.fairtoner.de/oem/brother-dr-2000-trommeln/)

**FAIRTONER.DE ONLINESHOP / SOFORTHILFE / RATGEBER**

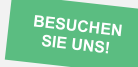

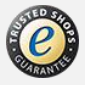